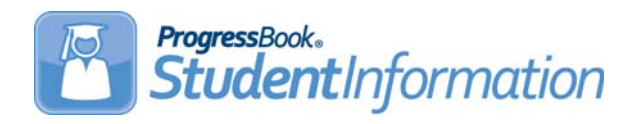

# **V17.1.5 RELEASE NOTES**

StudentInformation v17.1.5 provides several new features and resolves some issues to improve your experience. This overview explains the recent changes.

This document contains the following items:

- **•** [Enhancements](#page-0-0)
	- **•** [StudentInformation](#page-0-1)
	- **•** [StateReporting](#page-1-0)
- **•** [Resolved Issues](#page-2-0)
	- **•** [StudentInformation](#page-2-1)
	- **•** [StateReporting](#page-3-0)

For more information about an enhancement, see the product guide referenced in parentheses.

## <span id="page-0-0"></span>**Enhancements**

## <span id="page-0-1"></span>**StudentInformation**

#### **Absence Event Maintenance**

**•** When you add or edit an absence for a student through the **Daily Absence List** screen or the **Student's School Absences** screen, you now see a non-modifiable **Qualifier** field that pre-populates with the qualifier value tied to the **Absence Type Code** you select. (*ProgressBook StudentInformation Attendance and Calendar Guide*)

#### **Attendance Calculations**

**•** New attendance calculations have been implemented in StudentInformation to support the new Ad Hoc Reports for House Bill 410. A scheduled job must be configured to update the absence threshold totals for all students. (*ProgressBook StudentInformation HB410 District Task List*)

## **Ad Hoc Reports**

- **•** The **Attendance** folder now contains new House Bill 410 related reports for administrators. The proper security settings must be configured in StudentInformation in order to view and/or run these reports. If a student is approaching an absence threshold, the corresponding value is highlighted in **yellow**. If a student has exceeded an absence threshold, the corresponding value is highlighted in red. The following reports are now available:
	- **Yearly Absence Summary**  Provides a summary of the yearly totals for all student absences. From this report, you can run the **Daily Absence Summary**, **Consecutive Absence Summary**, **Monthly Absence Summary**, and **Absence Thresholds Summary** reports for a single student by clicking on **Daily**, **Consecutive**, **Monthly**, or **Threshold** respectively in the row of their name.
	- **Daily Absence List**  Displays all attendance statistics for a selected date range from the **Daily Absence List** screen as well as the year-to-date (YTD) unexcused, excused, and total absence hours for all students.
	- **Daily Absence Summary** Lists each absence during the school year for all students. This report does not identify absence thresholds.
	- **Consecutive Absence Summary** Identifies if any students have consecutive unexcused absences and habitual truancy and if they are approaching or have exceeded the threshold. If there are no consecutive unexcused absences for a student, you receive the message, "No Data Qualified for this Report."
	- **Monthly Habitual Truancy and Excessive Absences** Displays all student absences by month and identifies if they are approaching or have exceeded the threshold for each month.
	- **Absence Thresholds Summary** Lists the type of threshold each student has exceeded and the trigger date(s). If a trigger date is within the last 7 days of running the report, it is highlighted in blue.
- **•** To identify any potential errors in entered absences or school calendar configuration, you can run the following two reports:
	- **Attendance Process Warnings** Identifies incorrectly entered absences that cause students to be skipped during the calculations and displays messages to indicate the issues.
	- **Attendance Skipped Student**  Identifies students that are skipped during the calculations and displays messages to indicate the issues.

(*ProgressBook StudentInformation HB410 District Task List*)

## <span id="page-1-0"></span>**StateReporting**

#### **Membership Maintenance - Specialized Instructions (20)**

- **•** (E12449) For FY18 and forward, the following membership codes have been added:
	- **•** 205090 Innovative Services (without a GIS)
	- **•** 206090 Innovative Services (with a GIS)
	- **•** 205067 International Baccalaureate Course
	- **•** 205095 Services through a trained arts instructor
- **•** (E12449) For FY18 and forward, the following membership codes are now inactive:
	- **•** 205040 Guidance Services
	- **•** 205047 Regular Classroom Services
	- **•** 206040 Guidance Services with GIS directly involved with student
	- **•** 206045 Regular Classroom with GIS directly involved with student
	- **•** 206050 Regular Classroom with grade acceleration and GIS is directly involved with student
	- **•** 206052 Regular Classroom with subject acceleration and GIS is directly involved with student
	- **•** 206055 –Regular classroom with Early Entrance to Kindergarten and GIS is directly involved with student
	- **•** 206065 Advanced Placement (AP) Course(s) with a GIS directly involved with student
	- **•** 206075 Honor Class(es) with a GIS directly involved with student
- **•** (E12449) For FY18 and forward, the 205055 membership code is now renamed **Regular Classroom with Early Entrance to KG or First Grade** instead of **Regular Classroom with Early Entrance to Kindergarten**.

# <span id="page-2-0"></span>**Resolved Issues**

## <span id="page-2-1"></span>**StudentInformation**

#### **District Roster for Medicaid Billing**

**•** (D12484) Previously, when you ran the **District Roster for Medicaid Billing** export, the output file included duplicated students. Now, the output file does not contain any duplicate data.

#### **Student Homeroom Assignments**

**•** (D12497) Previously, when GradeBook was not synced with StudentInformation, when you updated a student's homeroom assignment and clicked **Save**, an error occurred. Now, in these circumstances, the homeroom assignment saves without error. If GradeBook is synced with StudentInformation, in these circumstances, you now receive this message: "The Student Homeroom Assignment was successfully saved and successfully synced to GradeBook."

#### **Periods of the Day Maintenance**

**•** (D12706) Previously, the **Start Time** and **Stop Time** for periods were required and users were unable to clear out times for periods that should not have any time. Now, when you add or edit a period of the day, the **Start Time** and **Stop Time** fields are no longer required; however, if you enter a **Start Time** or **Stop Time**, you must enter the other as well. (*ProgressBook StudentInformation Scheduling Guide*)

## <span id="page-3-0"></span>**StateReporting**

#### **KRA Assessment Import**

**•** (D12548) Previously, when you imported a KRA assessment file that contained students from multiple districts, the import process created records not only for the district in context but also created records for the other districts simultaneously. Now, in these circumstances, the import process only creates records for the district in context.

## **Staff/Course Transfer - Collection (L)**

**•** (D12587) Previously, when you ran the **Verify - Subject Codes (INVSUBJ)** process, course groups were incorrectly included. Now, in these circumstances, course groups are not included.

## **Graduate Reporting - Period (G)**

**•** (D12603) Previously, students who had a **Graduation Date** entered on their **Edit Student Profile** screen **FN-Graduate** tab and the **Report to EMIS** check box selected on their **Edit Student Profile** screen **General** tab were incorrectly included in the following Period G transfer processes: **Transfer - Student Graduate CORE Summary**, **Transfer - Student Graduate Demographic/Attributes**, and **Transfer - Student Special Ed. Graduation Requirement**. Now, in these circumstances, these students are not included in those transfers.

#### **Home School Import**

**•** (D12613) Previously, when you imported a student using the Home School Import process, the **Unaccompanied Youth** field on the **Edit Student Profile** screen **FD-Attributes** tab incorrectly populated as **\*** instead of **N**. Now, in these circumstances, the **Unaccompanied Youth** value is **N**.

#### **ATTUPEMIS**

**•** (D12475) Previously, when a student had a summer FS record that overlapped the start of the regular school year and was assigned absences on dates that occurred during the overlapping period, ATTUPEMIS counted each absence twice, which caused an error. Now, in these circumstances, ATTUPEMIS only counts each absence once.